#### **4 BAB 4**

#### **METODOLOGI PENELITIAN**

### **4.1 Prosedur Penelitian**

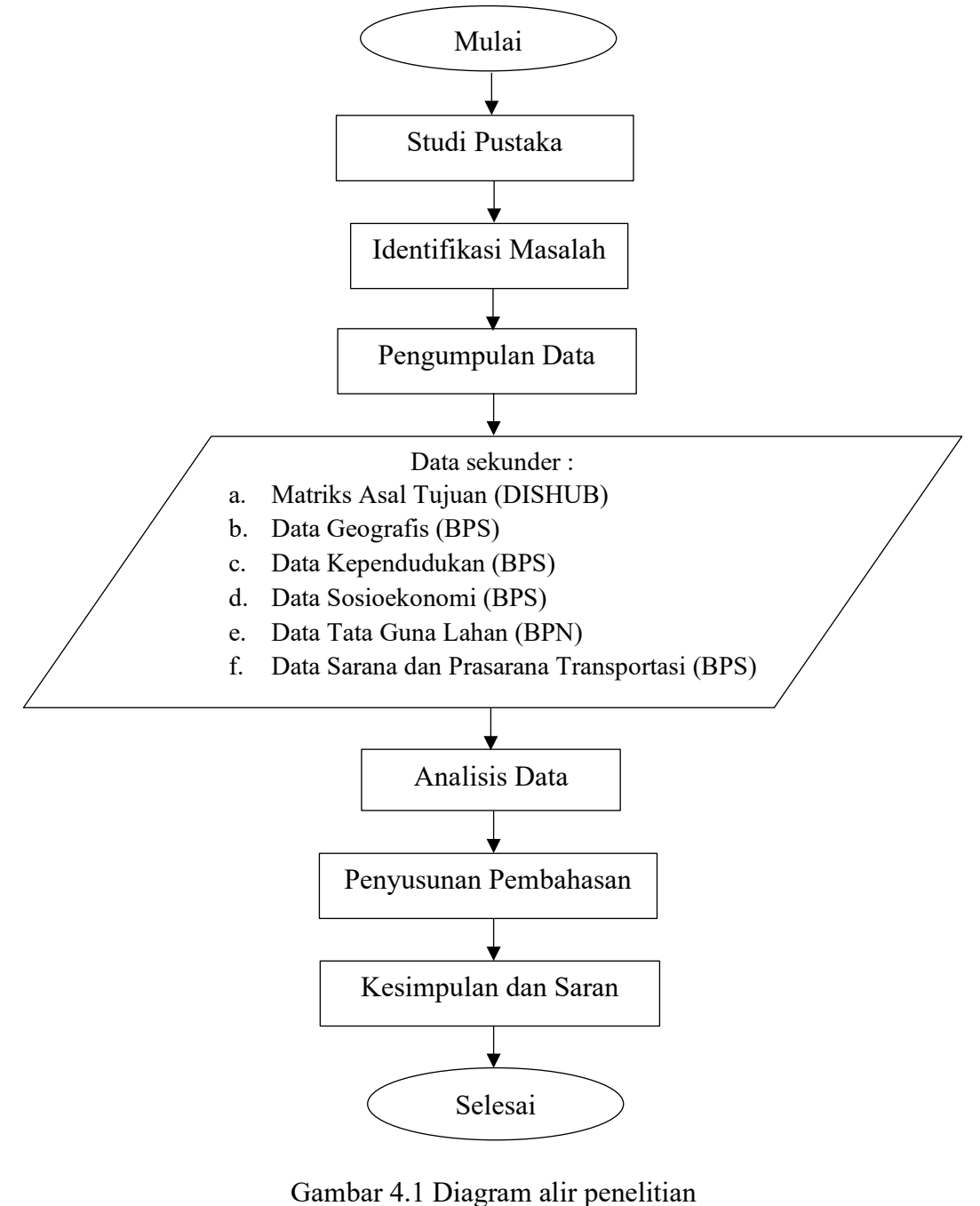

(Sumber : Analisa penulis, 2023)

#### **4.2 Lokasi Penelitian**

Penelitian ini berlokasi di Kota Cilegon dengan wilayah utara, timur dan selatan dibatasi oleh Kabupaten Serang sedangkan wilayah barat dibatasi oleh Selat Sunda.

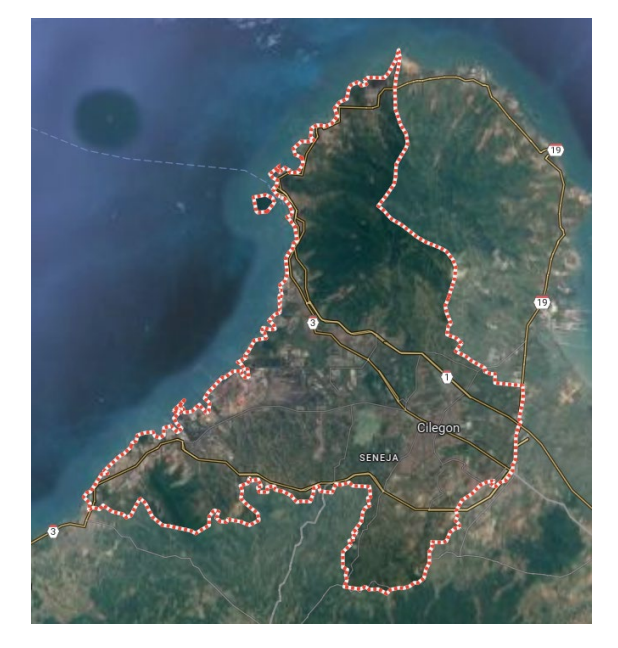

Gambar 4.2 Peta lokasi penelitian (Sumber : Google *maps*, 2023)

## **4.3 Data Umum dan Gambaran Wilayah Studi**

Kota Cilegon terletak antara 05°52' Lintang Utara dan 06°04' Lintang Selatan dan antara 105°54'−106°05' Bujur Timur. Luas wilayah Kota Cilegon yaitu sebesar 175,5 ha dan terdiri dari 8 kecamatan serta 43 kelurahan (BPS Kota Cilegon, 2018). Secara administrasi, Kota Cilegon dibatasi oleh wilayah berikut :

- a. Utara : Kecamatan Bojonegara dan Pulo Ampel (Kabupaten Serang)
- b. Barat : Selat Sunda
- c. Selatan : Kecamatan Mancak dan Anyer (Kabupaten Serang)
- d. Timur : Kecamatan Waringin Kurung dan Kramatwatu (Kabupaten Serang)

Kota Cilegon terletak di wilayah dengan topografi yang beragam. Wilayah bagian dalam dan pesisir barat hingga timur kota memiliki topografi yang relatif datar, namun di wilayah utara, topografinya berlereng dan berbatasan dengan Gunung Batur. Di wilayah selatan, topografinya sedikit berbukit terutama di daerah dekat Kecamatan Mancak, Kabupaten Serang (Nugraha, 2014).

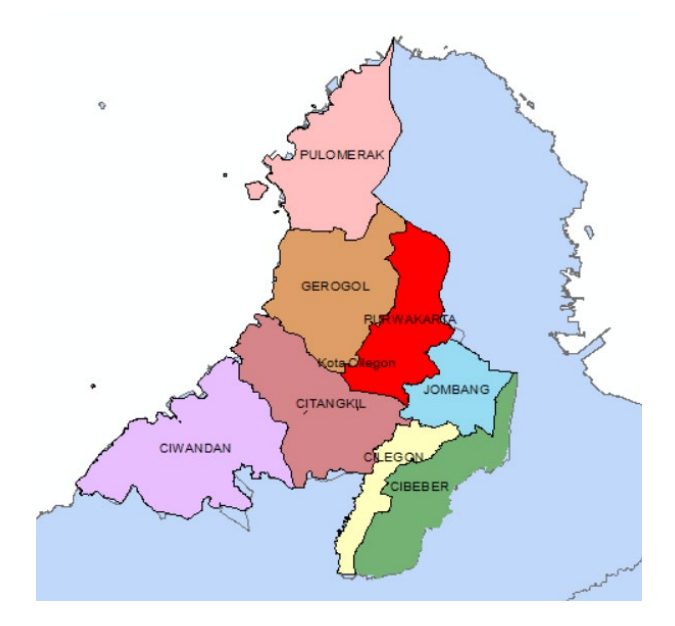

Gambar 4.3 Peta administrasi Kota Cilegon (Sumber : Data penulis, 2023)

Menurut data BPS tahun 2018, Kota Cilegon memiliki jumlah penduduk sebanyak 425103 orang. Kota Cilegon berada di ujung Pulau Jawa sehingga menjadi gerbang utama yang menghubungkan sistem Pulau Jawa dan Sumatera (Utami, 2020). Perekonomian di Kota Cilegon umumnya berada pada sektor industri pengolahan, hal ini dapat terlihat dari banyaknya kawasan industri di Kota Cilegon seperti kawasan PT. Krakatau *Steel* dan PT. Chandra Asri.

| <b>OD Kota Cilegon (Kecamatan)</b> | Ciwandan | Citangkil | Pulomerak | Purwakarta | Grogol | Cilegon | Jombang | Cibeber |
|------------------------------------|----------|-----------|-----------|------------|--------|---------|---------|---------|
| Ciwandan                           | J        | 8.418     | 1.297     | 125        | 5.539  | 870     | 4.536   | 53      |
| Citangkil                          | 18.306   |           | 7.890     | 2.877      | 10.373 | 1.507   | 189     | 327     |
| Pulomerak                          | 1.648    | 3.075     | ı         | 4.463      | 2.319  | 14.050  | 89      | 131     |
| Purwakarta                         | 677      | 1.801     | 9.401     | ı          | 152    | 5.434   | 1.504   | 70      |
| Grogol                             | 8.658    | 7.392     | 9.121     | 135        | ı      | 1.356   | 342     | 124     |
| Cilegon                            | 421      | 152       | 9.113     | 2.802      | 66     | ı       | 1.701   | 155     |
| Jombang                            | 2.193    | 2.182     | 71        | 10.070     | 53     | 14.862  | ı       | 128     |
| Cibeber                            | 76       | 265       | 51        | 189        | 195    | 191     | 284     |         |

Tabel 4.1 Matriks asal tujuan Kota Cilegon

(Sumber: DISHUB Provinsi Banten, 2018)

| Kecamatan  | o - - o - -<br>Luas Wilayah (ha) | <b>Jumlah Penduduk (orang)</b> |
|------------|----------------------------------|--------------------------------|
| Ciwandan   | 5.181                            | 47.679                         |
| Citangkil  | 2.298                            | 75.764                         |
| Pulomerak  | 1.986                            | 45.415                         |
| Purwakarta | 1.529                            | 40.152                         |
| Grogol     | 2.338                            | 45.183                         |
| Cilegon    | 915                              | 44.935                         |
| Jombang    | 1.155                            | 67.718                         |
| Cibeber    | 2.149                            | 58.257                         |

Tabel 4.2 Data umum geografis dan kependudukan

(Sumber : BPS Kota Cilegon, 2018)

| Kecamatan  | Jumlah<br>Perguruan<br>Tinggi | Jumlah<br><b>Sekolah</b> | Jumlah<br><b>Fasilitas</b><br>Kesehatan | Jumlah<br>Masjid dan<br>Mushola |
|------------|-------------------------------|--------------------------|-----------------------------------------|---------------------------------|
| Ciwandan   | $\mathbf{\Omega}$             | 49                       | 52                                      | 129                             |
| Citangkil  | 3                             | 53                       | 71                                      | 145                             |
| Pulomerak  | $\Omega$                      | 33                       | 62                                      | 98                              |
| Purwakarta | 1                             | 39                       | 53                                      | 66                              |
| Grogol     | $\Omega$                      | 27                       | 47                                      | 88                              |
| Cilegon    | $\Omega$                      | 25                       | 48                                      | 64                              |
| Jombang    | 5                             | 55                       | 61                                      | 76                              |
| Cibeber    |                               | 38                       | 66                                      | 85                              |

Tabel 4.3 Data umum sosioekonomi

(Sumber : BPS Kota Cilegon, 2018)

| Kecamatan  | Jumlah Tenaga Kerja<br>(orang) | <b>Jumlah Bank</b> | Jumlah Industri |
|------------|--------------------------------|--------------------|-----------------|
| Ciwandan   | 32.816                         | 1                  | 336             |
| Citangkil  | 51.581                         | $\theta$           | 145             |
| Pulomerak  | 30.989                         | 8                  | 263             |
| Purwakarta | 27.398                         | 6                  | 50              |
| Grogol     | 30.831                         | 1                  | 21.866          |
| Cilegon    | 30.661                         | $\overline{2}$     | 108             |
| Jombang    | 46.207                         | 12                 | 296             |
| Cibeber    | 37.098                         | 11                 | 493             |

Tabel 4.4 Data umum sosioekonomi

(Sumber : BPS Kota Cilegon, 2018)

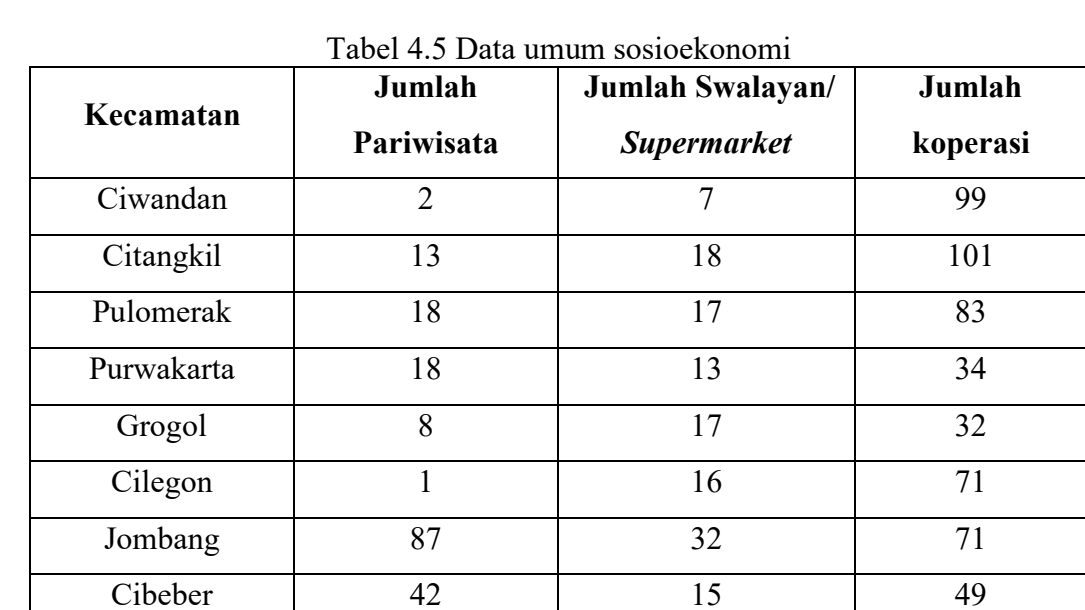

(Sumber : BPS Kota Cilegon, 2018)

| Kecamatan  | <b>Luas Pemukiman</b><br>(ha) |  |  |  |
|------------|-------------------------------|--|--|--|
| Ciwandan   | 382,42                        |  |  |  |
| Citangkil  | 535,24                        |  |  |  |
| Pulomerak  | 242,99                        |  |  |  |
| Purwakarta | 487,62                        |  |  |  |
| Grogol     | 334,93                        |  |  |  |
| Cilegon    | 444,92                        |  |  |  |
| Jombang    | 606,51                        |  |  |  |
| Cibeber    | 500,52                        |  |  |  |

Tabel 4.6 Data umum tata guna lahan

(Sumber : BPN Kota Cilegon, 2018)

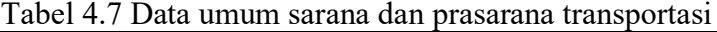

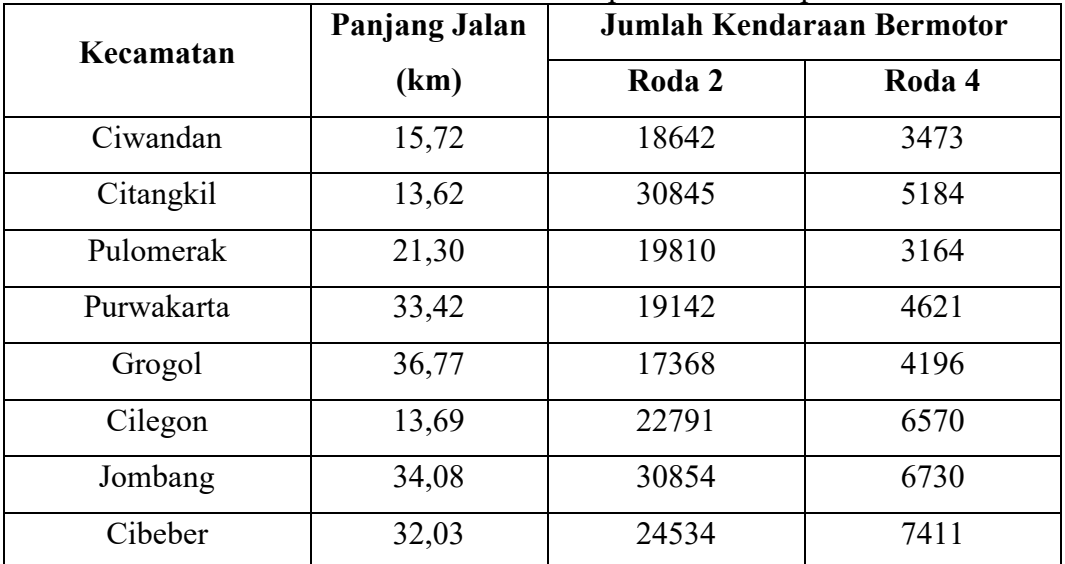

(Sumber : BPS Kota Cilegon, 2018)

#### **4.4 Data Penelitian**

Data sekunder yang digunakan pada penelitian ini diperoleh dari laporan, publikasi maupun dokumen instansi pemerintahan lainnya. Data yang diperoleh berupa :

- a. Matriks asal tujuan Kota Cilegon tahun 2018 yang diperoleh dari DISHUB.
- b. Data tata guna lahan Kota Cilegon tahun 2018 yang diperoleh dari BPN.
- c. Data kependudukan, data geografis, data sosioekonomi dan data sarana dan prasarana transportasi Kota Cilegon tahun 2018 yang diperoleh dari BPS.

#### **4.5 Alat atau** *Instrument*

Dalam perhitungan dan analisis data, penelitian ini menggunakan bantuan program SPSS. SPSS adalah *software* pengolahan data yang dapat digunakan untuk beragam jenis kebutuhan dari riset, penelitian hingga bisnis (Bidang Kajian Kebijakan dan Inovasi Administrasi Negara, n.d.). SPSS memiliki variasi yang berbeda dan disesuaikan dengan kebutuhan. Penggunaan SPSS pada penelitian umumnya untuk mengetahui korelasi serta dampak suatu variabel terhadap variabel lainnya.

#### **4.6 Variabel Penelitian**

Pemilihan variabel pada penelitian ini didasarkan atas beberapa parameter yaitu parameter geografis, kependudukan, sosioekonomi, guna lahan dan sarana dan prasarana transportasi. Penelitian terdahulu yang umumnya hanya menggunakan satu parameter menjadi latar belakang penentuan parameter-parameter pada penelitian ini. Selanjutnya, data-data untuk tiap variabel yang digunakan diperoleh dari publikasi atau dokumen pemerintahan BPS, BPN maupun DISHUB.

Dalam pengumpulan data penelitian terutama dengan menggunakan publikasi BPS, pemilihan variabel yang digunakan hanya variabel yang memiliki data yang lengkap tiap zonanya (zona kecamatan). Apabila terdapat zona yang tidak memiliki data mengenai satu atau lebih variabel, maka variabel tersebut tidak akan digunakan. Sebagai contoh, dalam publikasi BPS Kecamatan Ciwandan Dalam Angka 2018 terdapat data variabel jumlah kios, namun pada publikasi BPS Kecamatan Cilegon Dalam Angka 2018 tidak terdapat data variabel jumlah kios maka variabel jumlah kios tidak dimasukkan ke dalam penelitian. Berikut variabelvariabel yang digunakan dalam penelitian ini :

- a. Variabel bebas
	- 1) Luas wilayah (ha)
	- 2) Jumlah penduduk (orang)
	- 3) Jumlah perguruan tinggi
	- 4) Jumlah sekolah (SD/MI, SLTP/MTS, SLTA/MA)
	- 5) Jumlah fasilitas kesehatan (rumah sakit, rumah bersalin, puskesmas, posyandu, klinik dan polindes)
	- 6) Jumlah masjid dan mushola
- 7) Jumlah tenaga kerja (orang)
- 8) Jumlah bank
- 9) Jumlah industri (industri besar, sedang, kecil, rumah tangga)
- 10)Jumlah pariwisata (tempat rekreasi, hotel, restoran)
- 11)Jumlah sarana olahraga (lapangan sepak bola, basket, voli, bulu tangkis, tenis meja, tenis, kolam renang, *fitness*, *billiard*, lainnya)
- 12)Jumlah swalayan/*supermarket* dan toko modern
- 13)Jumlah koperasi (menurut jenisnya yaitu KSU, KPR, KOPKAR, lainnya)
- 14) Luas pemukiman (ha)
- 15) Panjang jalan (km)
- 16)Jumlah kendaraan bermotor roda 2
- 17)Jumlah kendaraan bermotor roda 4
- b. Variabel terikat

Variabel terikat yang digunakan yaitu besar bangkitan serta tarikan pergerakan penumpang di Kota Cilegon.

#### **4.7 Uji Statistik**

#### **4.7.1 Uji validitas**

Penelitian ini menggunakan korelasi *bivariate pearson* dalam uji validitasnya. Berikut langkah-langkah uji korelasi dengan menggunakan program SPSS :

- a. Mengisi *Sheet Variable View*;
- b. Mengisi kolom *Name* dengan variabel-variabel yang digunakan misal X1, X2, …, Xn dan Xtotal;
- c. Mengisi kolom *Label* dengan keterangan variabel-variabel yang digunakan misal luas wilayah untuk variabel X1 dan Xtotal untuk total nilai/skor semua variabel;
- d. Mengisi kolom *Decimals* dengan jumlah angka dibelakang koma yang diinginkan;
- e. Mengisi *Sheet Data View*;
- f. Mengisi kolom variabel yang ada dengan nilai masing-masing variabelnya;
- g. Klik *Analyze* **>** *Correlate* **>** *Bivariate*;
- h. Memindahkan semua variabel bebas, variabel terikat dan total skor semua

variabel (Xtotal) yang akan dianalisis ke kotak *Variables*;

- i. Pada *Correlation Coefficients* centang *Pearson*;
- j. Pada *Test of Significance* pilih *Two***-***tailed*;
- k. Centang *Flag significant correlations*;
- l. Klik **OK**.

#### **4.7.2 Uji reliabilitas**

Uji reliabilitas dilakukan melalui pendekatan nilai *alpha cronbach* dengan langkahlangkah uji menggunakan program SPSS adalah sebagai berikut :

- a. Mengisi *Sheet Variable View*;
- b. Mengisi kolom *Name* dengan variabel-variabel yang digunakan (misal X1, X2, …, Xn);
- c. Mengisi kolom *Label* dengan keterangan variabel-variabel yang digunakan (misal luas wilayah untuk variabel X1);
- d. Mengisi kolom *Decimals* dengan jumlah angka dibelakang koma yang diinginkan;
- e. Mengisi *Sheet Data View*;
- f. Mengisi kolom variabel yang ada dengan nilai masing-masing variabelnya;
- g. Klik *Analyze* **>** *Scale* **>** *Reliability Analysis*;
- h. Memindahkan semua variabel yang akan dianalisis ke kotak *Items*;
- i. Klik **OK**.

#### **4.7.3 Uji korelasi**

Pengujian ini bertujuan untuk menentukan keterkaitan variabel bebas dengan bangkitan atau tarikan pergerakan. *Output* uji korelasi berupa matriks nilai koefisien korelasi yang selanjutnya akan digunakan dalam penentuan variabel bebas untuk pembuatan model bangkitan dan tarikan pergerakan. Penentuan variabel tersebut harus memenuhi persyaratan statistik berikut :

- a. Variabel bebas memiliki korelasi yang tinggi dengan variabel terikat.
- b. Antar variabel bebas tidak boleh saling berkorelasi, jika terdapat dua variabel bebas yang saling berkorelasi, maka variabel bebas dengan korelasi lebih tinggi terhadap variabel terikatnya yang dipilih.

Berikut langkah-langkah uji korelasi dengan menggunakan program SPSS :

- a. Mengisi *Sheet Variable View*;
- b. Mengisi kolom *Name* dengan variabel-variabel yang digunakan (misal X1, X2, …, Xn);
- c. Mengisi kolom *Label* dengan keterangan variabel-variabel yang digunakan (misal luas wilayah untuk variabel X1);
- d. Mengisi kolom *Decimals* dengan jumlah angka dibelakang koma yang diinginkan;
- e. Mengisi *Sheet Data View*;
- f. Mengisi kolom variabel yang ada dengan nilai masing-masing variabelnya;
- g. Klik *Analyze* **>** *Correlate* **>** *Bivariate*;
- h. Memindahkan variabel yang ingin dianalisis ke kotak *Variables*;
- i. Pada *Correlation Coefficients* centang *Pearson*;
- j. Pada *Test of Significance* pilih *Two***-***tailed*;
- k. Centang *Flag significant correlations*;
- l. Klik **OK**.

#### **4.7.4 Uji linearitas**

*Output* uji linearitas berupa nilai signifikansi (nilai *sig deviation from linearity* pada aplikasi SPSS) yang selanjutnya akan digunakan dalam penentuan analisis regresi yang digunakan (analisis regresi linear atau non linear). Berikut langkah-langkah uji linearitas dengan menggunakan program SPSS :

- a. Mengisi *Sheet Variable View*;
- b. Mengisi kolom *Name* dengan variabel-variabel yang digunakan (misal X1, X2, …, Xn);
- c. Mengisi kolom *Label* dengan keterangan variabel-variabel yang digunakan (misal luas wilayah untuk variabel X1);
- d. Mengisi kolom *Decimals* dengan jumlah angka dibelakang koma yang diinginkan;
- e. Mengisi *Sheet Data View*;
- f. Mengisi kolom variabel yang ada dengan nilai masing-masing variabelnya;
- g. Klik *Analyze* **>** *Compare Means* **>** *Means*;
- h. Memindahkan variabel terikat ke kotak *Dependent List*;
- i. Memindahkan variabel bebas ke kotak *Independent List*;
- j. Klik *Options*;
- k. Centang *Test for linearity* pada *Statistics for First Layer*;
- l. Klik *Continue*;
- m. Klik **OK**.

#### **4.8 Analisis Langkah-Demi-Langkah (***Stepwise***) Tipe 1**

Pada penelitian ini, analisis *stepwise* tipe 1 digunakan untuk mendapatkan model bangkitan serta tarikan pergerakan. Pemilihan metode ini didasarkan atas :

- a. Hasil uji korelasi yang dilakukan sebelum analisis *stepwise* tipe 1 dapat digunakan sebagai acuan dalam menentukan variabel bebas dalam penyusunan model bangkitan dan tarikan pergerakan.
- b. Menghindari kemungkinan akan terjadinya multikolineritas.
- c. Dapat memperoleh model bangkitan dan tarikan terbaik.
- d. Satuan nilai setiap variabel bebas berbeda-beda sehingga metode *stepwise* tipe 1 merupakan metode yang cocok untuk analisis pada penelitian ini.

Metode ini mengeliminasi jumlah variabel bebas secara bertahap sehingga didapat model terbaik yang hanya terdiri dari beberapa variabel bebas. Penentuan model didasarkan atas kriteria berikut :

- a. Model akan semakin baik jika variabel bebas yang digunakan semakin banyak.
- b. Nilai konstanta regresi kecil atau semakin mendekati nol semakin baik.
- c. Nilai  $R^2$  besar atau semakin mendekati satu semakin baik.

Secara umum, berikut langkah-langkah analisis metode *stepwise* tipe 1 :

- a. Menentukan parameter geografis, kependudukan, guna lahan, sosioekonomi dan sarana dan prasarana transportasi yang digunakan sebagai acuan pemilihan variabel bebas.
- b. Memilih variabel bebas berdasarkan logika keterkaitannya.
- c. Melakukan uji korelasi antar sesama variabel bebas maupun antara variabel bebas dengan variabel terikat.
- d. Melakukan analisis regresi linear berganda dengan semua variabel bebas terpilih sehingga didapat nilai  $R^2$  serta nilai konstanta dan koefisien regresinya.
- e. Menghilangkan variabel bebas yang memiliki korelasi terendah terhadap

variabel terikatnya.

- f. Melakukan kembali analisis regresi sehingga didapat nilai  $R^2$  serta nilai konstanta (intersep) dan koefisien regresinya.
- g. Melakukan kembali tahap e. satu per satu sampai tersisa satu variabel bebas.
- h. Mengidentifikasi nilai  $R^2$  serta nilai konstanta (intersep) dan koefisien regresi untuk tiap tahap dalam menentukan model terpilih.

Untuk mempermudah analisa, digunakan bantuan program SPSS dengan langkahlangkah berikut :

- a. Mengisi *Sheet Variable View*;
- b. Mengisi kolom *Name* dengan variabel-variabel yang digunakan (misal X1, X2, …, Xn);
- c. Mengisi kolom *Label* dengan keterangan variabel-variabel yang digunakan (misal luas wilayah untuk variabel X1);
- d. Mengisi kolom *Decimals* dengan jumlah angka dibelakang koma yang diinginkan;
- e. Mengisi *Sheet Data View***;**
- f. Mengisi kolom variabel yang ada dengan nilai masing-masing variabelnya;
- g. Klik *Analyze* **>** *Regression* **>** *Linear*;
- h. Memindahkan variabel terikat ke kotak *Dependent List*;
- i. Memindahkan variabel bebas ke kotak *Independent List*;
- j. Klik **OK**.
- k. Mengeliminasi variabel bebas satu per satu berdasarkan nilai korelasinya terhadap variabel terikat, kemudian mengulang tahap g sampai j hingga hanya tersisa satu variabel bebas dengan nilai korelasi tertinggi terhadap variabel terikatnya.

# **4.9 Jadwal Penelitian**

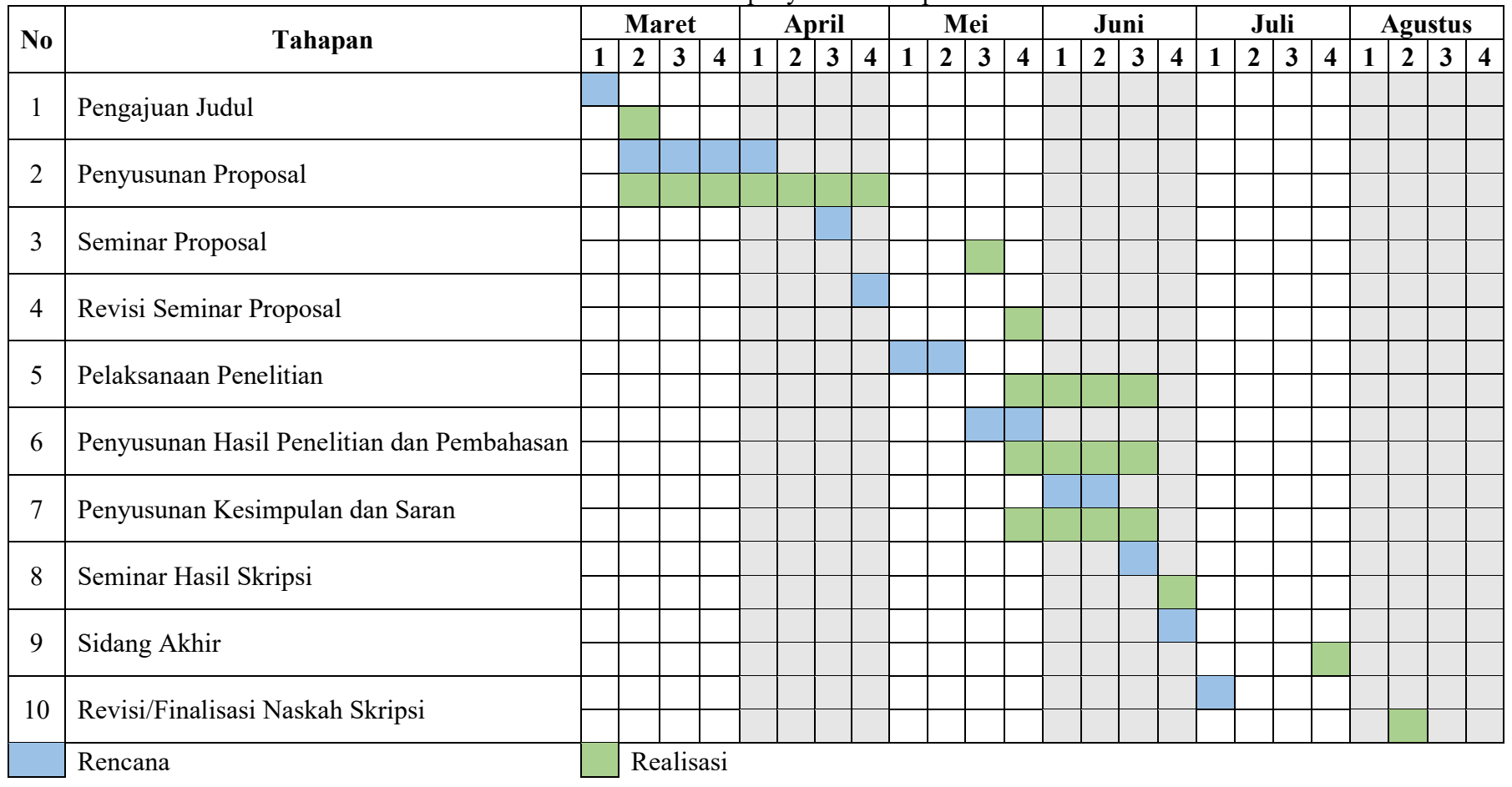

Tabel 4.8 Jadwal penyusunan skripsi

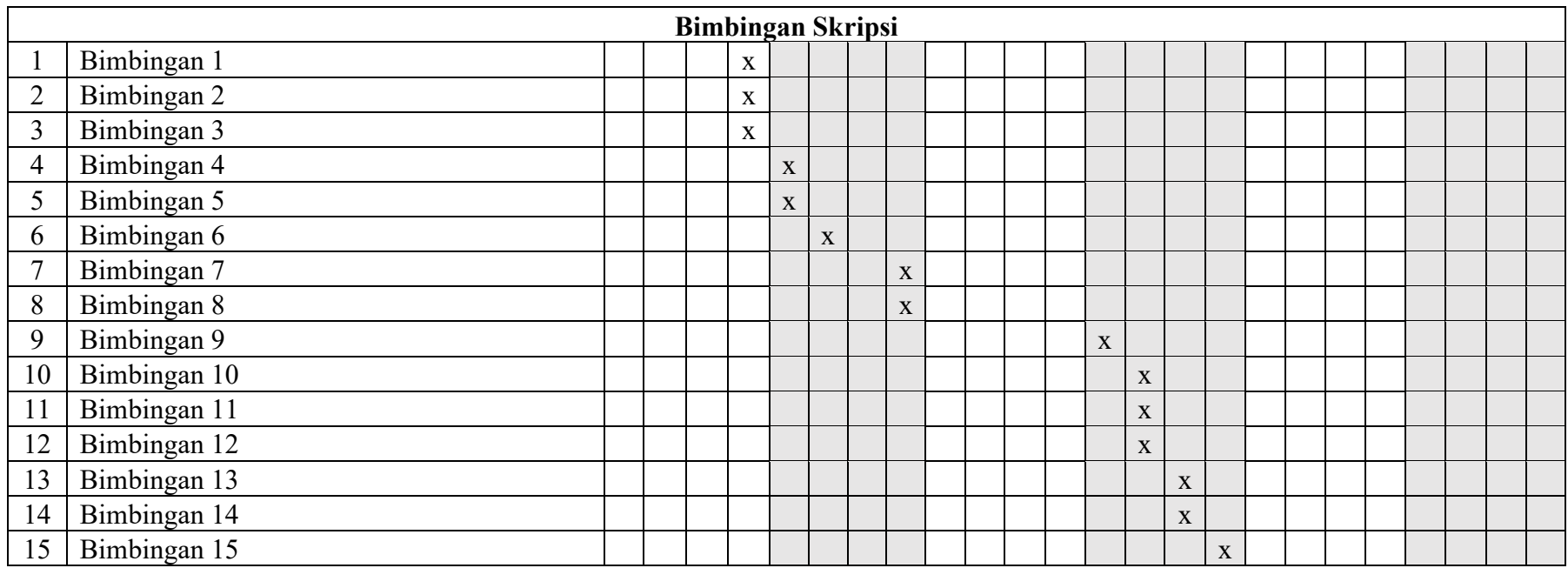